Syyskuu 2017

# QIAsymphony® RGQ -sovelluslomake

*artus*® EBV QS-RGQ -sarja (näytetyyppi: veri)

**IVD** 

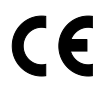

**REF** 

4501363FI *artus* EBV QS-RGQ -sarja, versio 1.

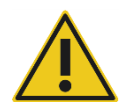

Tarkista ennen kokeen suorittamista uusien elektronisten etikettiversioiden saatavuus osoitteesta www.qiagen.com/products/artusebvpcrkitce.aspx.

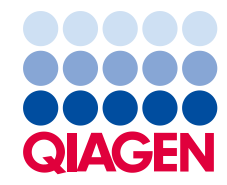

# Yleistä

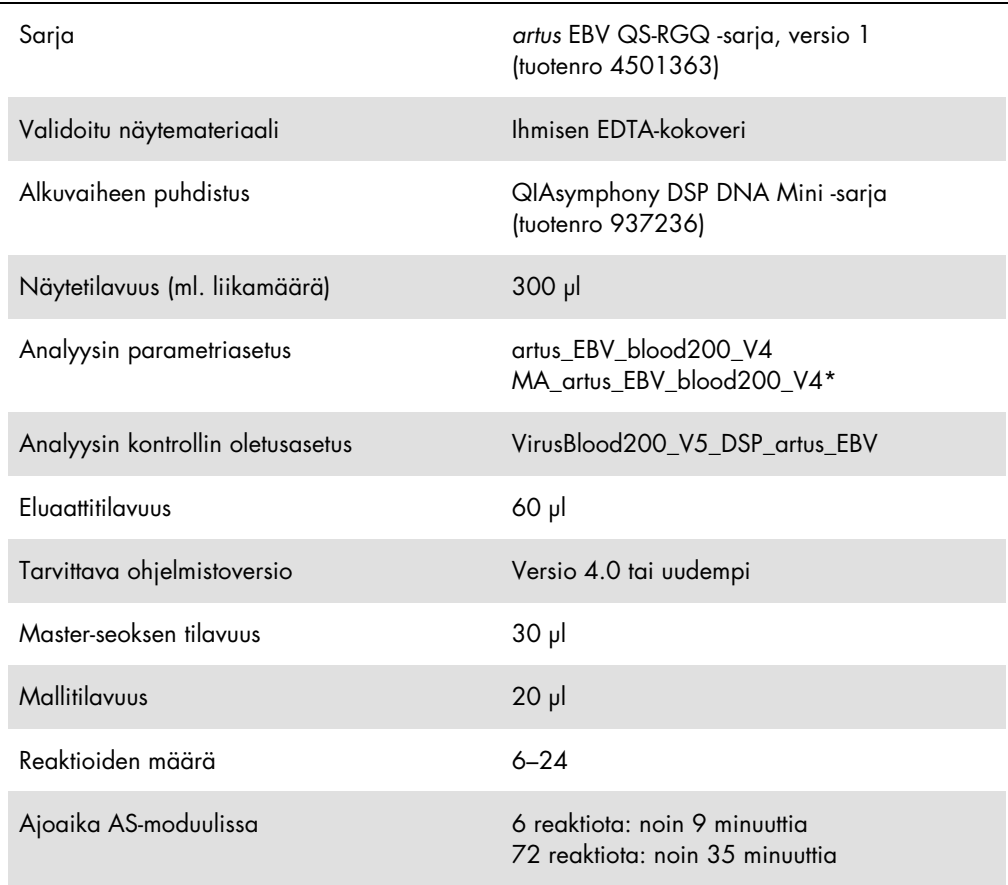

\* Protokolla usean analyysin ajoon *artus* CMV QS-RGQ -sarjalla, jotta CMV RG IC voidaan ladata puhdistusprosessia ja analysointiasetuksia varten.

# <span id="page-1-0"></span>Tarvittavat materiaalit, jotka eivät kuulu toimitukseen

## Puhdistussarja

QIAsymphony DSP DNA Mini -sarja (tuotenro 937236)

Sovittimet QIAsymphony SP -laitteeseen

- Elution Microtube Rack QS (eluutiomikroputkiteline QS) (Cooling Adapter EMT, v2, Qsym, tuotenro 9020730)
- **•** Siirtokehys
- Tube Insert 3B (putkituki 3B) (Insert, 2.0 ml v2, näytealusta (24), Qsym, tuotenumero 9242083)

Tarvikkeet QIAsymphony SP -laitteeseen

- Sample Prep Cartridges, 8-well (näytteen valmistelukasetit, 8-kuoppainen) (tuotenumero 997002)
- 8-Rod Covers (8-sauvaiset kannet) (tuotenumero 997004)
- Filter-Tips, 1500 µl (suodatinkärjet) (tuotenumero 997024)
- Filter-Tips, 200 µl (suodatinkäriet) (tuotenumero 990332)
- Elution Microtubes CL (CL-eluutiomikroputket) (tuotenro. 19588)
- Tip disposal bags (kärkien hävityspussit) (tuotenumero 9013395)
- Micro tubes 2.0 ml Type H (mikroputket, tyyppi H) ja Micro tubes 2.0 ml Type I (mikroputket, tyyppi I) (Sarstedt®, tuotenumerot 72.693 ja 72.694, www.sarstedt.com) käyttöön näytteille ja sisäisille kontrolleille

Sovittimet ja reagenssipidikkeet QIAsymphony AS -laitteelle

- Reagent holder 1 QS (reagenssipidike 1 QS) (Cooling Adapter -jäähdytyssovitin, Reagent Holder 1 -reagenssipidike, Qsym, tuotenumero 9018090)
- RG Strip Tubes 72 QS (RG-liuskaputket 72 QS) (Cooling Adapter -jäähdytyssovitin, RG Strip Tubes -liuskaputket 72, Qsym, tuotenumero 9018092)

Tarvikkeet QIAsymphony AS -laitteeseen

- Strip Tubes ja Caps, 0.1 ml (liuskaputket ja korkit) (tuotenumero 981103)
- Tubes, conical, 2 ml, Qsym AS (putket, kartiomaiset) (tuotenro 997102) tai Micro tubes 2.0 ml Type I (mikroputket, tyyppi I) (Sarstedt, tuotenro 72.694.005)
- Mahdollisesti: Tubes, conical, 5 ml, Qsym AS (putket, kartiomaiset) (tuotenro 997104) tai Tubes with flat base from PP (putket, joissa on tasainen PP-pohja)(Sarstedt, tuotenro 60.558.001)
- Filter-Tips (suodatinkärjet), 1500 µl (tuotenumero 997024)
- Filter-Tips (suodatinkärjet), 200 µl (tuotenumero 990332)
- Filter-Tips (suodatinkärjet), 50 µl (tuotenumero 997120)
- Tip disposal bags (kärkien hävityspussit) (tuotenumero 9013395)

# Näytteen käsittely ja säilytys

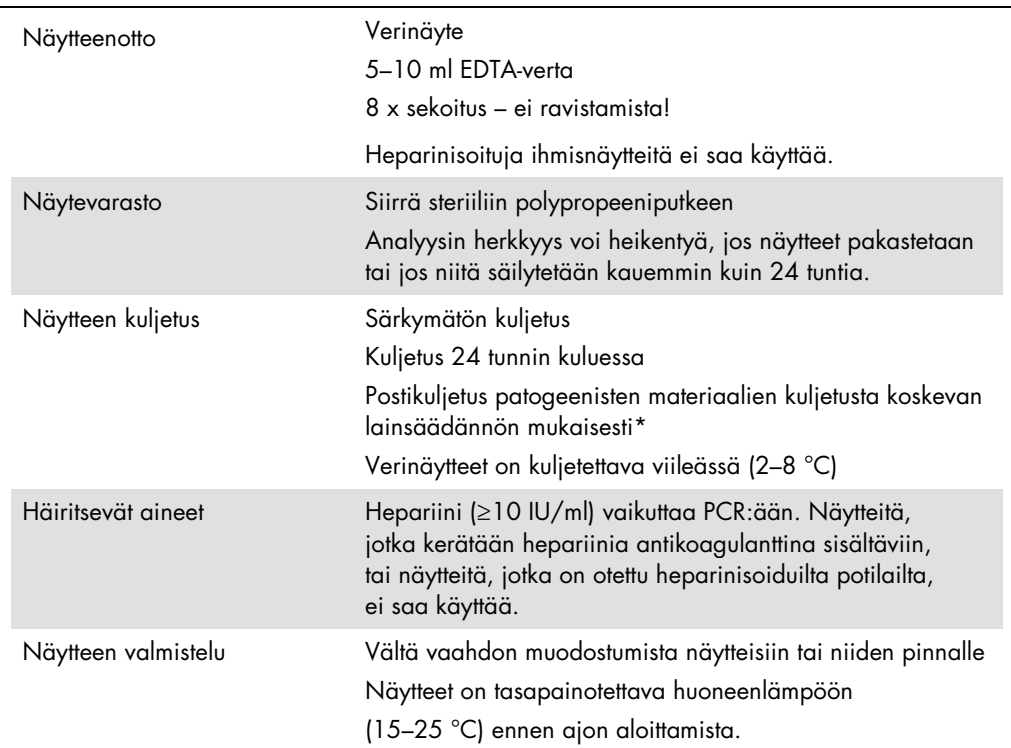

\* International Air Transport Association (IATA) (Kansainvälinen ilmakuljetusliitto). Vaarallisia aineita koskevat määräykset.

## Toimenpide

## Sisäisen kontrollin lisääminen näytteisiin

QIAsymphony DSP DNA Mini -sarjan käyttäminen yhdessä *artus* EBV QS-RGQ -sarjan kanssa edellyttää sisäisen kontrollin (EBV RG IC) lisäämistä puhdistustoimenpiteeseen näytteen valmistelun ja sen jälkeisen analyysin tehon valvontaa varten.

Varmista usean analyysin ajossa, jossa sekä EBV ja CMV analysoidaan samalla PCR:llä, että *artus* CMV QS-RGQ -sarjan CMV RG IC:tä käytetään puhdistusprosessissa. Käytä saman erän CMV RG IC:tä sekä näytteen valmisteluun että PCR-kontrolleiden analyysiasetukseen. Älä käytä CMV RG IC:tä, jossa on eri eränumero.

Sisäisiä kontrolleja on lisättävä puskuri-ATE:n (ATE) kanssa, ja sisäisen kontrollin puskuri-ATE:n (ATE) seoksen kokonaistilavuus säilyy 60 µl:ssa.

Taulukossa esitetään sisäisen kontrollin lisääminen isolaattiin suhteessa 0,1 µl per 1 µl eluutiotilavuutta. Suosittelemme valmistamaan uuden seoksen jokaiseen analyysiajoon juuri ennen käyttöä.

Vaihtoehtoisesti voidaan käyttää IC Calculator (IC-laskin) -työkalua QIAsymphony Management Consolessa.

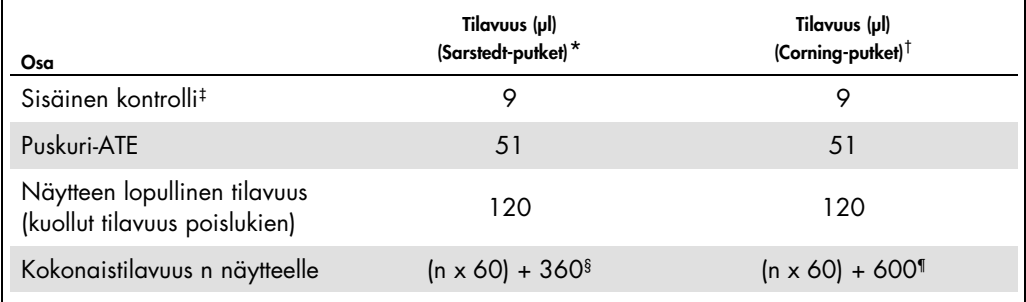

\* Micro tubes 2.0 ml Type H -mikroputket ja Micro tubes 2.0 ml Type I -mikroputket, Sarstedt, tuotenumerot 72.693 ja 72.694.

† Tubes 14 ml, 17 x 100 mm polystyrene round-bottom (putket 14 ml, 17 x 100 mm polystyreeni, pyöreäpohjainen) (Corning® Inc., tuotenumero 352051; Becton Dickinson oli putkien aiempi toimittaja, mutta Corning, Inc. on nykyään näiden putkien uusi toimittaja).

‡ Sisäisen kontrollin määrän laskelma perustuu alkueluutiotilavuuksiin (90 µl). Lisätyhjiötilavuus on käytetyn näyteputken tyypin mukainen.

§ Tarvitaan kuutta lisänäytettä vastaava sisäisen kontrollin seos (ts. 360 µl). Älä ylitä 1,92 ml:n kokonaistilavuutta (vastaa enintään 13 näytettä. Nämä tilavuudet koskevat erityisesti tuotteita Micro tubes 2.0 ml Type H mikroputket ja Micro tubes 2.0 ml Type I -mikroputket, Sarstedt, tuotenumerot 72.693 ja 72.694).

¶ Tarvitaan kymmentä lisänäytettä vastaava sisäisen kontrollin seos (ts. 600 µl). Älä ylitä 13,92 ml:n kokonaistilavuutta (vastaa enintään 111 näytettä. Nämä tilavuudet koskevat erityisesti tuotteita Tubes 14 ml, 17 x 100 mm polystyrene round-bottom (putket 14 ml, 17 x 100 mm polystyreeni, pyöreäpohjainen), Corning Inc., tuotenumero 352051; Becton Dickinson oli putkien aiempi toimittaja, mutta Corning, Inc. on nykyään näiden putkien uusi toimittaja).

## QIAsymphony SP:n asetus

## "Waste" (Jäte) -lokero

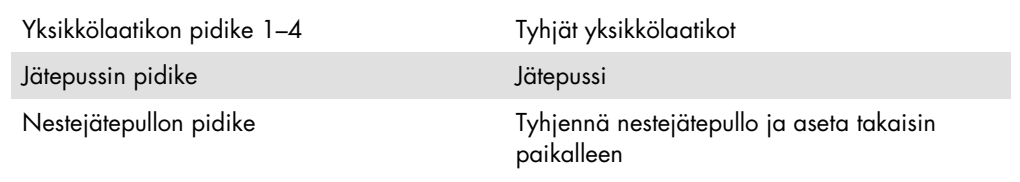

## "Eluate" (Eluaatti) -lokero

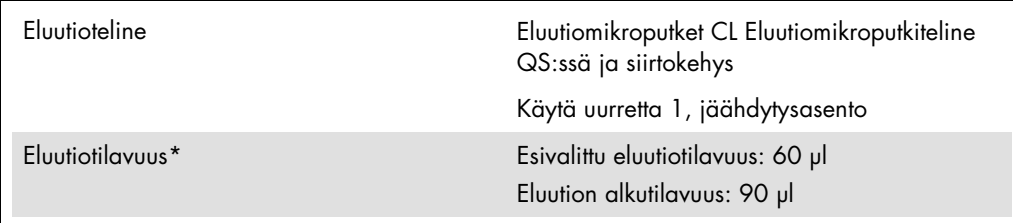

\* Eluutiotilavuus on esivalittuna protokollalle. Tämä on käytettävissä oleva vähimmäiseluaattitilavuus lopullisessa eluutioputkessa. Eluutioliuoksen alkutilavuus tarvitaan, jotta voidaan varmistaa, että eluaatin todellinen tilavuus on sama kuin esivalittu tilavuus.

## "Reagents and Consumables" (Reagenssit ja tarvikkeet) -lokero

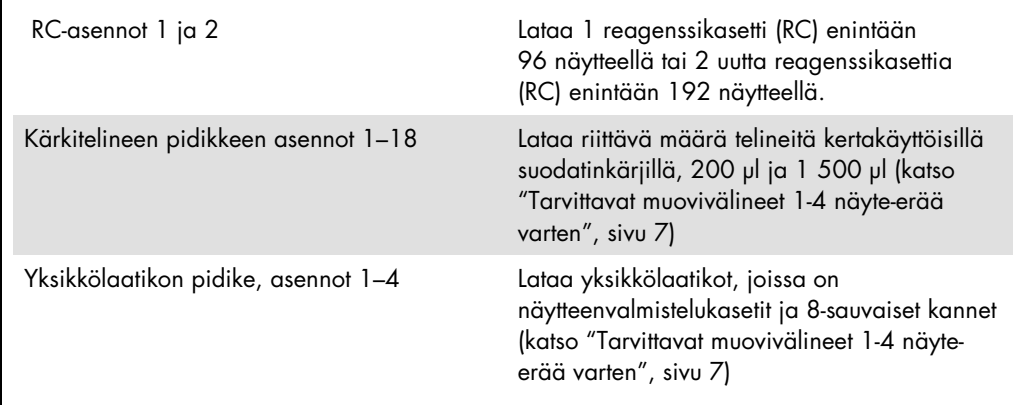

## "Sample" (Näyte) -lokero

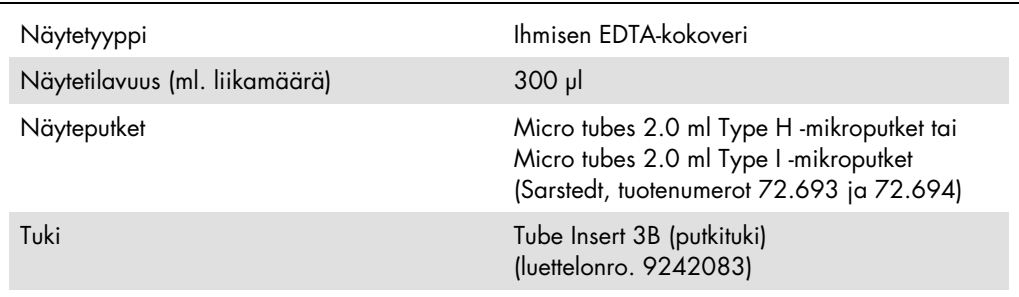

<span id="page-6-0"></span>Tarvittavat muovivälineet 1-4 näyte-erää varten

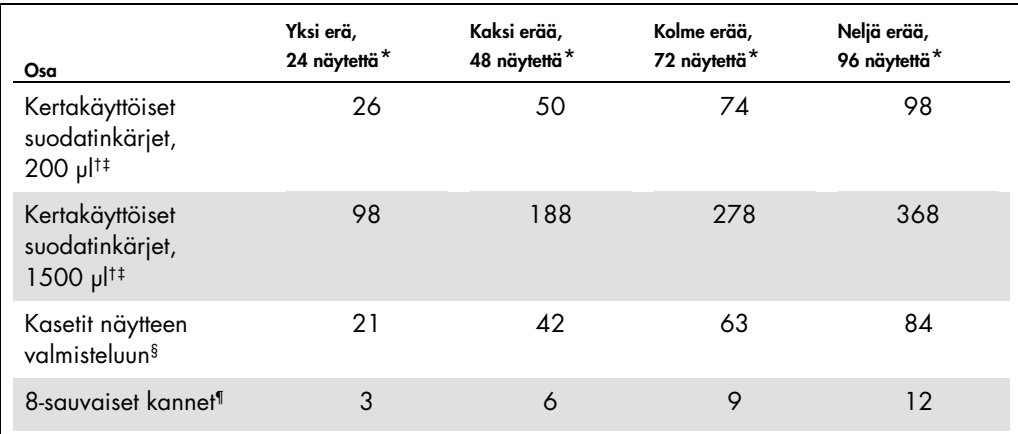

\* Useamman kuin yhden sisäisen kontrollin putken käyttämiseen erää kohden ja useamman kuin yhden inventointiskannauksen tekemiseen tarvitaan useampia kertakäyttöisiä suodatinkärkiä.

† Suodatinkärkiä on 32/kärkiteline.

‡ Tarvittavien suodatinkärkien määrä käsittää suodatinkärjet yhteen skannaukseen reagenssikasettia kohden.

§ Näytteen valmistelukasetteja on 28 yksikkölaatikkoa kohden.

¶ 8-sauvaisia kansia on 12 yksikkölaatikkoa kohden.

## QIAsymphony AS:n asetus

## Tarvikkeet

Asetuksen aikana sopivat sijainnit kullekin tarvikkeelle QIAsymphony AS -moduulissa osoitetaan laitteen kosketusnäytöllä.

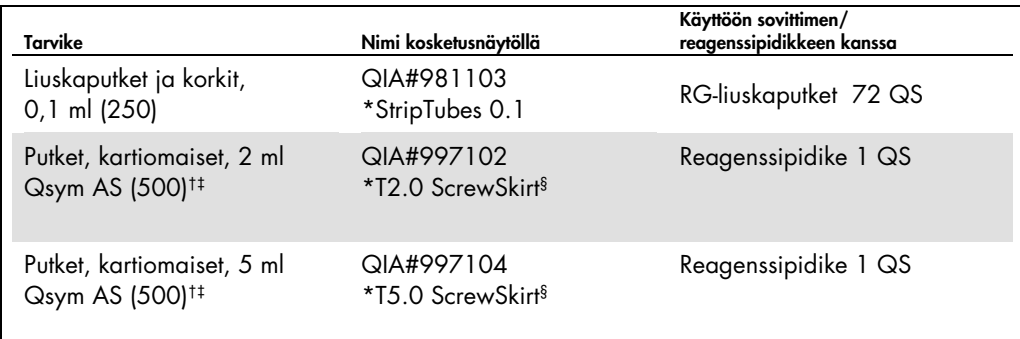

\* Tarkoittaa, että laboratoriovälineet voidaan jäähdyttää eräkoodilla varustetulla jäähdytyssovittimella.

† Pääsekoituskomponenteille, järjestelmällä valmistelluille pääsekoituksille, analysointistandardeille ja analysointikontrolleille.

‡ Vaihtoehtoisesti voidaan käyttää Sarstedt-putkia, jotka on kuvattu kohdassa ["Tarvittavat materiaalit, jotka](#page-1-0)  [eivät kuulu toimitukseen"](#page-1-0) sivulla [2.](#page-1-0)

§ Loppuliite (m) kosketusnäytössä tarkoittaa sitä, että putken nestetasolaskelmat on optimoitu reagensseille, jotka muodostavat koveran meniskuksen.

## Sovittimet ja reagenssipidikkeet

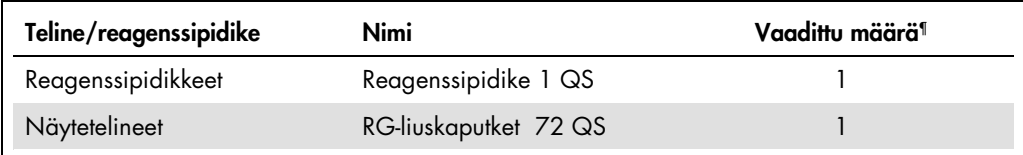

¶ Laskettu analyysiajolle, jossa on 72 reaktiota.

## Suodatinkärjet

Lataa kärkitelineet aloittaen kärkiurista 1, 2 ja 3 "Eluate and Reagent" (Eluaatti ja reagenssit) lokerosta ja lataa sitten kärkitelineet kärkiuriin 7, 8 ja 9 "Assays" (Analyysit) -lokerossa.

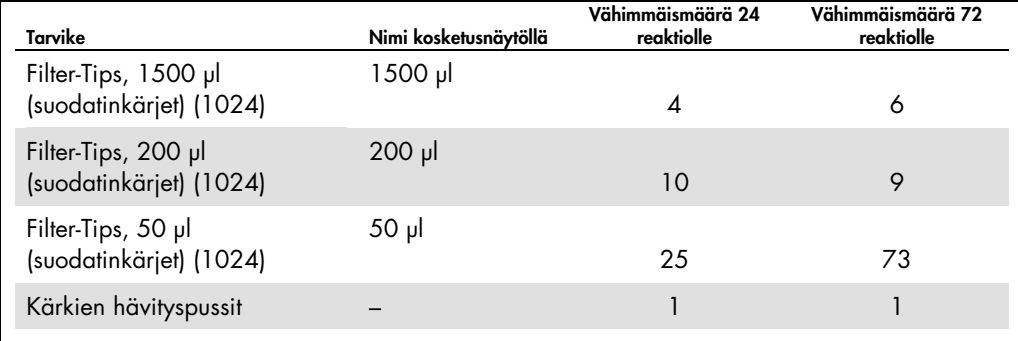

## PCR Rotor-Gene Q [\\*-](#page-9-0)laitteessa

Katso ohjelmistokohtaiset protokollatiedot protokollalomakkeesta *Settings to run* artus *QS-RGQ Kits* (asetukset *artus* QS-RGQ -sarjojen ajoon) osoitteessa www.qiagen.com/products/artusebvpcrkitce.aspx

Erityisasetukset *artus* EBV QS-RGQ -sarjalle

Erityisasetukset Rotor-Gene® -ohjelmistoversiolle 2.1 tai uudemmalle ovat alla.

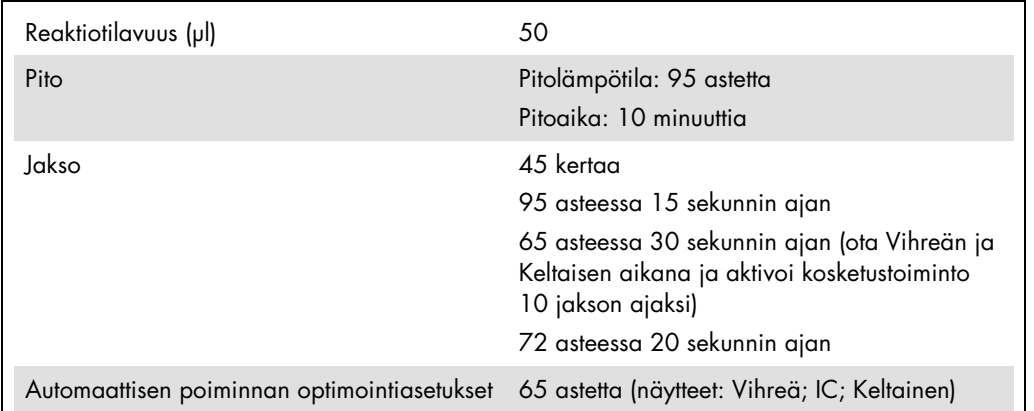

## Usean analyysin ajo

Fluoresenssikanavien havainnointialue on määritettävä PCR-putkien fluoresenssin voimakkuuden mukaan. Valitse Gain Optimisation (Poiminnan optimointi) New Run Wizard (Uuden ajon ohjattu toiminto) -valintaikkunassa, ja Auto-Gain Optimisation Setup (Automaattisen poiminnan optimointiasetukset) -valintaikkuna avautuu (katso vaihe 6 ja kuva 7 protokollalomakkeessa *Settings to run artus QS-RGQ Kits*).

Aseta yhtä analyysiajoa varten kalibrointilämpötila 65 asteeseen, jotta se täsmää vahvistusohjelman lämpökäsittelylämpötilaan. Säädä fluoresenssikanavan voimakkuuksia manuaalisesti usean analyysin ajossa, jossa sekä EBV että CMV analysoidaan samassa PCR:ssä.

<span id="page-9-0"></span><sup>\*</sup> Mahdollisuuksien mukaan Rotor-Gene Q 5plex HRM -laite, joka on valmistettu tammikuussa 2010 tai myöhemmin. Valmistuspäivä on nähtävissä laitteen taustapuolella olevasta sarjanumerosta. Sarjanumero on muodossa "kkvvnnn", jossa "kk" on valmistuskuukausi, "vv" on valmistusvuoden kaksi viimeistä numeroa ja "nnn" on laitteen tunnistenumero.

1. Muokkaa fluoresenssikanavia valitsemalla Edit (Muokkaa) (kuva 1).

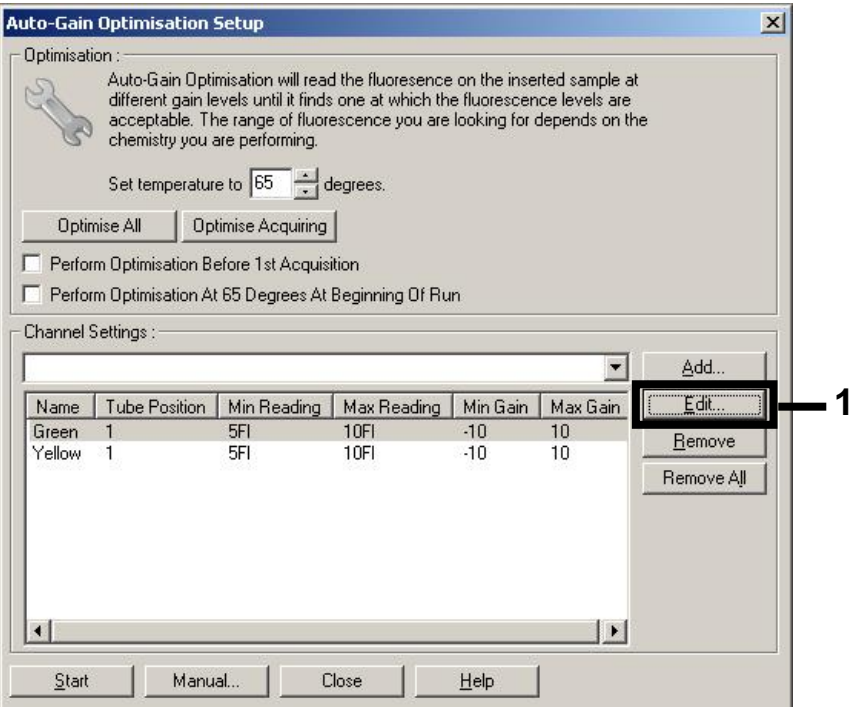

Kuva 1. Fluoresenssikanavan voimakkuuden säätäminen manuaalisesti. Säädä jokaisen fluoresenssikanavan voimakkuutta eri putken asennoissa eri analyyseille (CMV ja EBV).

2. Aseta putken asento ensimmäiseen *artus*-analyysiin (esim. EBV). Aseta putken asento kaikille fluoresenssikanaville ja valitse sitten OK (kuva 2).

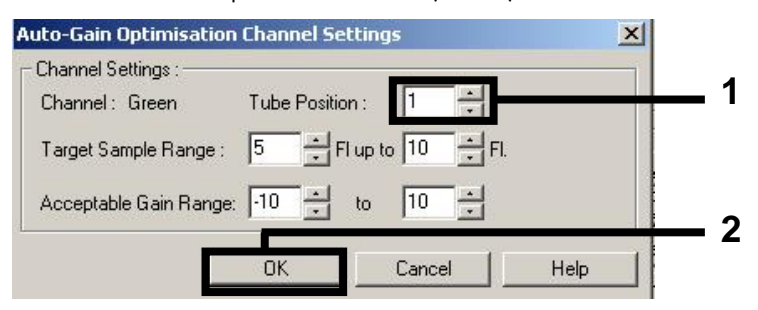

Kuva 2. Putken asennon asettaminen.

3. Aloita poiminnan optimointi ensimmäiselle *artus*-analyysille valitsemalla Start (Aloita) (kuva 3).

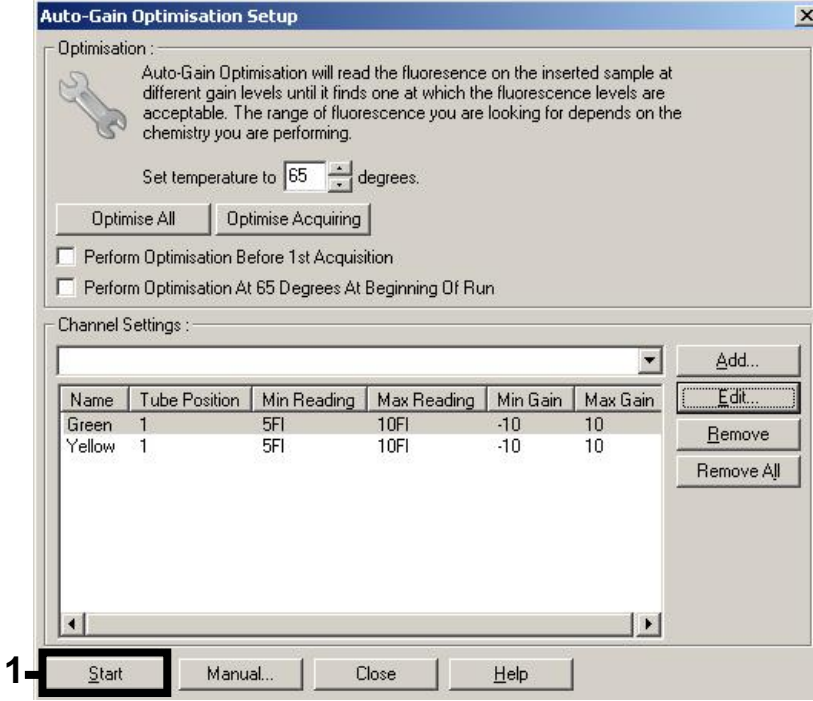

Kuva 3. Poiminnan optimoinnin aloittaminen.

4. Uusi Running Auto-Gain Optimisation (Automaattisen poiminnan optimoinnin ajaminen) -ikkuna avautuu. Odota, kunnes Completed (Suoritettu) näkyy tässä ikkunassa (kuva 4). Kirjaa valitut poiminta-arvot molemmille kanaville ja valitse sitten Close (Sulje) (kuva 4).

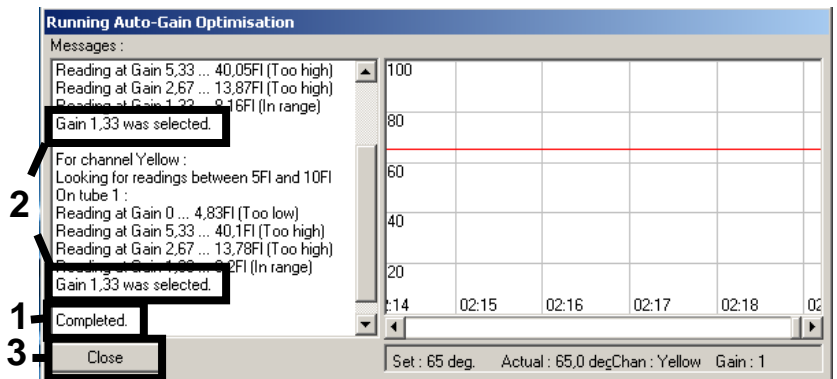

Kuva 4. Poiminnan optimointi on suoritettu. Kirjaa poiminta-arvot (tässä tapauksessa 1,33 molemmille fluoresenssikanaville).

5. Toista vaiheet 1–4 putken asennolle toisesta *artus*-analyysia varten (esim. CMV).

6. Muokkaa poiminta-arvoja manuaalisesti valitsemalla Edit Gain (Muokkaa poimintaa) (kuva 5).

| <b>New Run Wizard</b> |                                                                                       |                                                                                                    |                                              |                                            | $\vert x \vert$                                                                                                    |
|-----------------------|---------------------------------------------------------------------------------------|----------------------------------------------------------------------------------------------------|----------------------------------------------|--------------------------------------------|----------------------------------------------------------------------------------------------------|
|                       | Temperature Profile :                                                                 |                                                                                                    |                                              |                                            | This box displays<br>help on elements in<br>the wizard. For help<br>on an item, hover<br>your mouse over the<br>item for help. You<br>can also click on a<br>combo box to display<br>help about its<br>available settings. |
| 1000000               | Edit Profile<br>Channel Setup:<br>Name<br>Green<br>Yellow<br>Orange<br>Red<br>Crimson | Source<br>Detector<br>470nm<br>510 <sub>nm</sub><br>530nm<br>555nm<br>610nm<br>585nm<br>625nm<br>660nm<br>680nm<br>710hp | Gain<br>$\mathbf{0}$<br>5,33<br>n<br>10<br>7 | Create New<br>Edit.<br>Edit Gain<br>Hemove |                                                                                                    |
|                       | Gain Optimisation<br>Skip Wizard                                                      | $<<$ Back                                                                                                    | $N$ ext >>                                   | Reset Defaults                             |                                                                                                    |

Kuva 5. Poiminta-arvojen muokkaaminen manuaalisesti.

7. Valitse matalin poiminta-arvo vaiheen 4 vihreälle jaksolle ja anna tämä arvo manuaalisesti Gain for Green (Poiminta vihreälle) -ikkunassa (kuva 6). Valitse matalin poiminta-arvo vaiheen 4 keltaiselle jaksolle ja anna tämä arvo manuaalisesti Gain for Yellow (Poiminta keltaiselle) -ikkunassa (kuva 6).

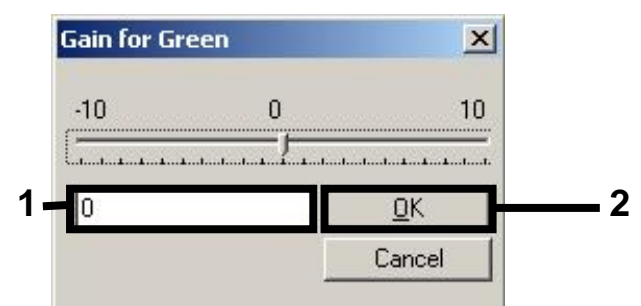

Kuva 6. Matalinten poiminta-arvojen antaminen manuaalisesti.

8. Kanavan kalibroinnilla määritetyt (tai manuaalisesti osoitetut) poiminta-arvot tallennetaan automaattisesti, ja ne luetellaan ohjelmointitoimenpiteen viimeisessä valikkoikkunassa (kuva 7). Valitse Start Run (Aloita ajo).

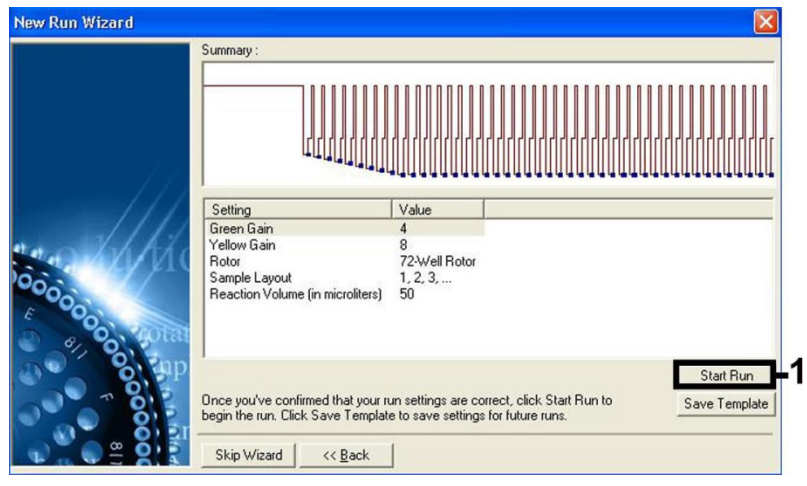

Kuva 7. Ajon aloittaminen.

## Tulosten tulkinta

Tämä osio kuvaa tulosten tulkitsemista Rotor-Gene Q:ssa. Katso myös näytteen tilatiedot QIAsymphony SP/AS -tulostiedostoista analysoidessasi koko työnkulkua näytteestä tulokseen. Käytä vain näytteitä, joiden tila on kelvollinen.

*artus* EBV QS-RGQ -sarjan voi ajaa Rotor-Gene Q:lla käyttäen manuaalista analyysia Rotor-Gene Q -ohjelmistoversiossa 2.1 tai uudemmassa. Seuraavat osiot kuvaavat tulosten tulkintaa käyttäen Rotor-Gene Q -ohjelmiston versiota 2.1 tai uudempaa.

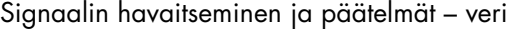

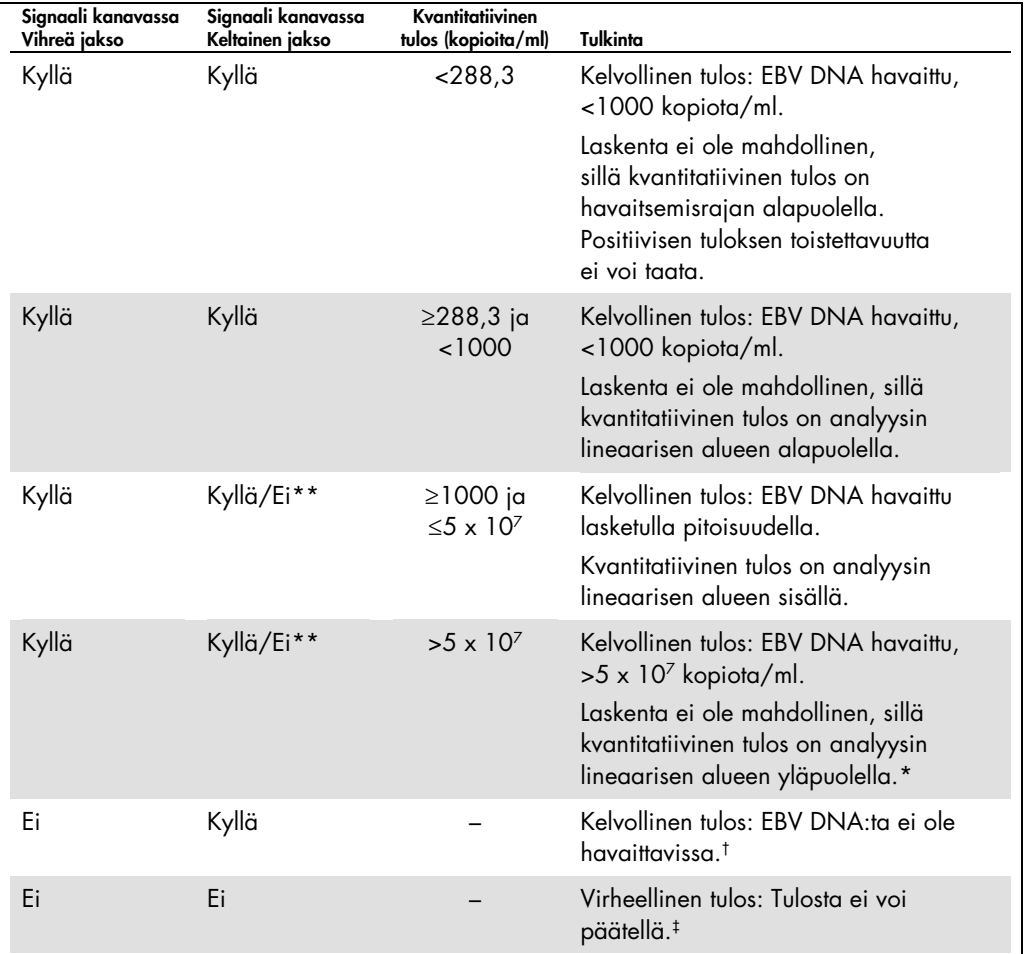

\* Jos kvantitointi halutaan, näyte voidaan laimentaa EBV-vapaalla verellä ja käsitellä uudelleen. Kerro toistetun näytteen kvantitatiivinen tulos laimennuskertoimella.

 $^{\dagger}$  Jos negatiivisen näytteen sisäisen kontrollin C<sub>T</sub>-arvo on 3 jaksoa korkeampi kuin ei-templaattikontrollin sisäisen kontrollin C<sub>T</sub>-arvo ajossa (C<sub>T IC Sample – C<sub>T IC NTC</sub> > 3), näytettä on pidettävä virheellisenä. Tulosta ei voi päätellä.</sub>

‡ Tiedot virheellisistä lähteistä ja niiden ratkaisut ovat artus *EBV QS-RGQ -sarjan käyttöoppaan* vianetsintäoppaassa.

\*\* Tässä tapauksessa keltaisen jakson kanavassa havaittu signaali on tarpeeton, sillä korkeat EBV DNA (positiivinen signaali vihreän jakson kanavassa) -alkupitoisuudet voivat johtaa heikentyneeseen tai puuttuvaan sisäisen kontrollin fluoresenssisignaaliin keltaisen jakson kanavassa (kilpailu).

## Kynnysasetus PCR-analyysille

Optimaaliset kynnysasetukset Rotor-Gene Q -instrumentin ja *artus* QS-RGQ -sarjan yhdistelmälle on asetettava empiirisesti testaamalla kutakin yksittäistä yhdistelmää, sillä se on suhteellinen arvo,

joka on diagnostisen kokonaistyönkulun mukainen. Kynnys voidaan asettaa alkuarvoon 0,04 ensimmäisen PCR-ajon analyysille, mutta tätä arvoa on säädettävä seuraavien työnkulun ajojen vertailevassa analyysissa. Kynnys on asetettava manuaalisesti juuri negatiivisten kontrollien ja negatiivisten näytteiden taustasignaalin yläpuolelle. Näistä kokeiluista laskettu kynnyksen keskiarvo sopii todennäköisesti suurimpaan osaan tulevista ajoista, mutta käyttäjän on siitä huolimatta tarkistettava tuotettu kynnysarvo säännöllisesti. Kynnysarvo on yleensä välillä 0,03–0,05 ja se on pyöristettävä enintään kolmen desimaalin tarkkuudella.

#### Kvantitointi

*artus* EBV QS-RGQ -sarjan kvantitointistandardeja (EBV QS 1–4) käsitellään aiemmin puhdistettuina näytteinä ja niihin käytetään samaa tilavuutta (20 µl). Jotta vakiokäyrän voi tuottaa Rotor-Gene Q -instrumenteilla, kaikki 4 kvantitointistandardia on käytettävä ja määriteltävä Rotor-Gene Q -instrumentin Edit Samples (Muokkaa näytteitä) -valintaruudussa standardeina, joille on määritelty pitoisuudet (katso laitteen käyttöopas).

Huomautus: Kvantitointistandardit määritellään kopioina/µl eluutiossa. Seuraavaa yhtälöä on käytettävä, kun standardikäyrää käyttäen määritellyt arvot muutetaan näytemateriaalin kopioiksi/ml.

Tulos näytemateriaalissa (kopiota/ml) Tulos eluaatissa (kopiota/µl) x eluution alkutilavuus (90 µl) [\\*](#page-15-0) Näytetilavuus (ml)

Periaatteen vuoksi näytteen alkutilavuus on annettava yllä olevaan yhtälöön. Tämä on otettava huomioon, kun näytetilavuutta on muutettu ennen nukleiinihapon uuttamista (esim. tilavuuden pienentäminen sentrifugoimalla tai tilavuuden lisääminen lisäämällä eristämiseen tarvittavaa tilavuutta).

Varmista usean analyysin ajossa, jossa sekä CMV että EBV analysoitiin samassa PCR:ssä, että CMV- ja EBV-näytteet analysoidaan erikseen niitä vastaavilla kvantitointistandardeilla.

## Muuntokerroin

1 kopio/ml vastaa 0,140 IU:ta/ml EBV DNA:n tunnistamiseen ihmisen EDTA-kokoverestä Rotor Gene Q:lla. Tämä muuntokerroin on käytössä, kun tässä sovelluslomakkeessa kuvattua vahvistettua työnkulkua noudatetaan. Muuntokerroin on arvio, joka perustuu keskimääräiseen kertoimeen analyysin dynaamisella alueella.

<span id="page-15-0"></span>\* Laskelma perustuu eluution alkutilavuuksiin (90 µl).

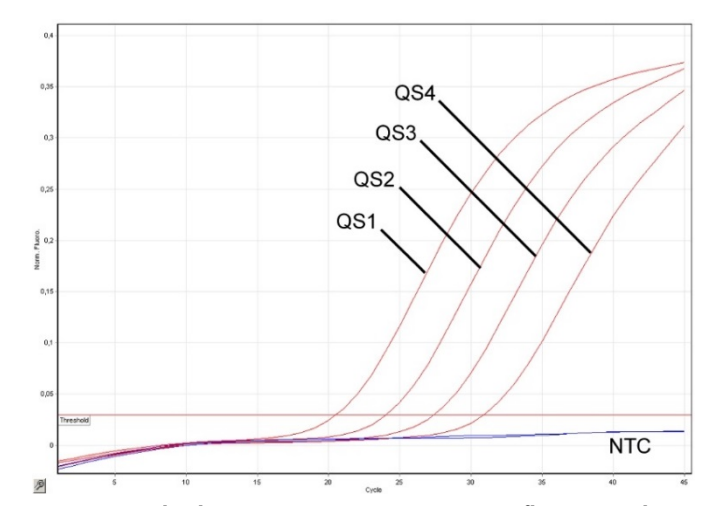

## Esimerkkejä positiivisista ja negatiivisista PCR-reaktioista

Kvantitointistandardien tunnistus (EBV QS 1–4) fluoresenssikanavassa, vihreä jakso NTC: Ei templaattikontrollia (negatiivinen kontrolli).

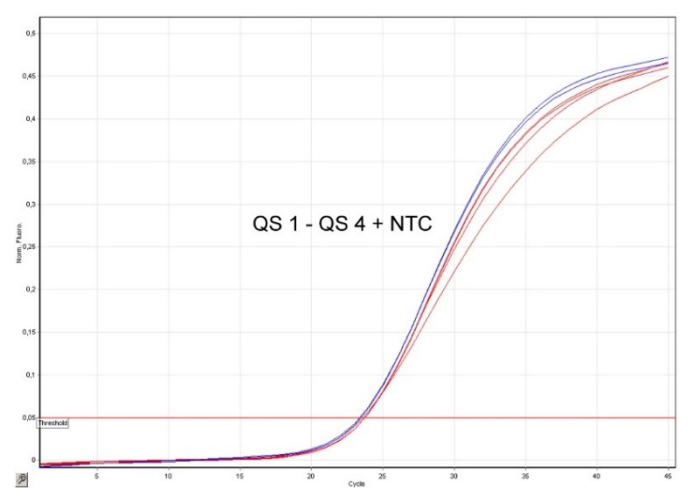

Sisäisen kontrollin (IC) tunnistus keltaisen jakson fluoresenssikanavassa samanaikaisella kvantitointistandardien vahvistuksella (EBV QS 1–4). NTC: Ei templaattikontrollia (negatiivinen kontrolli).

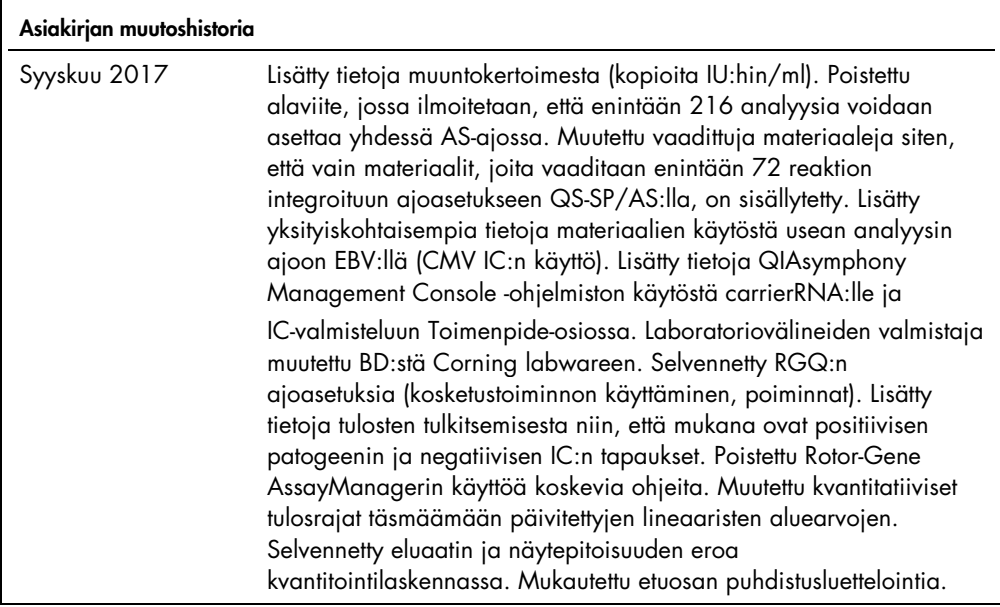

Voimassa olevat lisenssitiedot ja tuotekohtaiset vastuuvapauslausekkeet ovat saatavilla tuotekohtaisista QIAGEN-sarjojen käyttöoppaista tai käsikirjoista. QIAGEN-sarjojen käsikirjat ja käyttöoppaat löytyvät osoitteesta www.qiagen.com, tai niitä voi tiedustella QIAGENin teknisestä huollosta tai paikalliselta jälleenmyyjältä.

Tavaramerkit: QIAGEN®, Sample to Insight®, QIAsymphony®, *artus®*, Rotor-Gene® (QIAGEN Group); BD™ (Becton, Dickinson and Company); Corning® (Corning Inc.);<br>Sarstedt® (Sarstedt AG and Co.). Tässä asiakirjassa mainittuja r

Tilaukset www.qiagen.com/shop | Tekninen tuki support.qiagen.com | Verkkosivusto www.qiagen.com